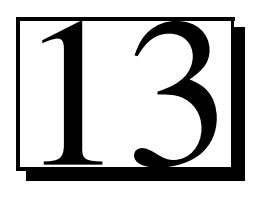

# 13 Wi-Fi

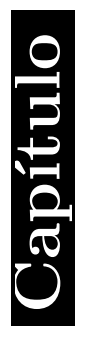

## Capítulo Web

- 13.1 Introducción
- 13.2 Wi-Fi
- 13.3 Puntos de acceso
- 13.4 Arduino Yún
- 13.5 Resumen
- 13.6 Referencias selectas
- 13.7 Problemas propuestos

#### Competencias

Presentar los conceptos fundamentales de la comunicación Wi-Fi, estándares y modos de operación

#### Desarrollar habilidades en:

- 
- Descripción de la tecnología Wi-Fi.
- Estándares para Wi-Fi.
- Modo de operación.
- Acceso remoto.
	- Wi-Fi Shield.
		- Ejemplos y aplicaciones.

#### 13.1 Introducción

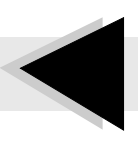

L As tecnologías inalámbricas de comunicación llevan coexistiendo desde hace muchos años. En 1985 la Comisión Federal de Comunicaciones (FCC) de los Estados Unidos decide permitir el acceso al espectro de radio para comunicaciones, pero es en 1889 cuando se instaura un nuevo Comité en el Instituto de Ingeniería  $E$ léctrica y Electrónica (IEEE) para poner en marcha el esquema 802.11, el cual tenía como meta la creación de estándares que pudieran constituir una red inalámbrica; es hasta 1997, cuando el IEEE introduce el estándar 802.11 para redes Wireless Ethernet, la cual tenía velocidades de transmisión de manera teórica entre 1 y 2 Mbps usando señales en el espectro infrarrojo (IR).

En 1999 la revisión 802.11a fue aprobada, en ella utiliza el mismo juego de protocolos de base que el estándar original, opera en la banda de 5 Ghz; es decir, están presentes dentro de la banda de súper altas frecuencias (SHF Super High Frequencys) la cual abarca de los 3 GHz a los 30 GHz. La banda que utiliza 802.11a es la denominada U-NII (Unlicensed National Information Infraestructure) la cual no requiere licencia y por lo tanto se puede reducir los costos al no necesitar pagar por su uso. Funciona con una velocidad máxima de 5 Mbps.

Ese mismo año fue ratificada la revisión 802.11b el cual tiene una velocidad máxima de 11 Mbps y utiliza el mismo método de acceso definido en el estándar original, el estándar 802.11b funciona en la banda de 2.4 Ghz. En Junio del 2003 se ratificó un tercer estándar de modulación 802.11g. Este utiliza la banda de 2.4 Ghz al igual que el estándar 802.11b, pero a una velocidad teórica máxima de 54Mbps. Es compatible con el est´andar b. Pero en redes bajo el est´andar g, la presencia de nodos bajo el estándar b reduce significativamente la velocidad de transmisión. En enero del 2004, el IEEE anuncio la formación de un grupo de trabajo para desarrollar una revisión del estándar 802.11.

En el 2008, el estándar 802.11n ya estaba redactado, y ya habían dispositivos adelantados al protocolo que ofrecían de forma no oficial este estándar. En 2009, es ratificado el estándar 802.11n que logra velocidades de más de 300 Mbps. A diferencia de otras versiones, el 802.11n puede trabajar en dos bandas de frecuencias: 2.4 Ghz

y 5 Ghz, gracias a ello es compatible con dispositivos basados en todas las ediciones anteriores de Wi-Fi. Además, es útil que trabaje en la banda de los 5 Ghz, ya que esta menos congestionada y en 802.11n permite un mayor rendimiento; en el nuevo estándar ofrece un mayor ancho de banda con tasas de transferencia superiores a 1 Gbps y mayor alcance.

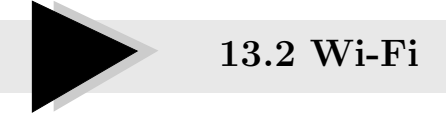

D entro de las redes de área local inalámbrica (WLAN) sin lugar a dudas la de mayor renombre e importancia es el protocolo IEEE 802.11x el cual define a una serie de estándares y es mejor conocido como Wi-Fi.

Con las tendencias modernas orientadas hacia lo inalámbrico en el mundo y con el pasar de los a˜nos se observa un enorme crecimiento en la cantidad de hot spots que se pueden encontrar. Un hot spot es una zona geográfica en la que se tiene un access point que ofrece el servicio de Wi-Fi. A su vez un access point es un ruteador inalámbrico que puede hace posible la difusión del servicio de área local.

La gran flexibilidad de Wi-Fi hace posible aplicaciones a distancias de hasta 100 metros alrededor del access point y ofrece la posibilidad de formar redes de área local hot spots adyacentes. La gran cualidad de Wi-Fi permite toda una gama de aplicaciones que pueden extenderse a prácticamente todas las áreas. Dentro de un laboratorio o fábrica se puede establecer una red sin necesidad de cables que puedan ocupar espacio y limitar la movilidad de los dispositivos presentes en dicha red. En lugares p´ublicos se puede acceder a Internet y estar conectado para recibir cualquier tipo de información.

En pocas palabras, las aspiraciones de Wi-Fi consisten en poder tener transparencia en cuestiones de movilidad y poder estar conectado todo el tiempo vaya a donde vaya la persona. En algunas ciudades ya se considera un servicio público la conectividad de los dispositivos.

Wi-Fi pertenece al conjunto de tecnologías conocidas como Wireless (sin cables) con mayor aceptación y uso en la mayoría de dispositivos electrónicos como smartphones, tablets, computadoras de sobremesa y portátiles, Ipads, cámaras digitales, consolas de video juegos o tarjetas Arduino Y´un gracias a la cual se puede disponer de una red de comunicación entre varios dispositivos y con acceso a Internet. Wi-Fi además es una marca de la Wi-Fi Alliance (anteriormente la WECA: Wireless Ethernet Compatibility Alliance), la organización comercial que adopta, prueba y certifica que los equipos cumplen los estándares 802.11.

La WECA tiene como misión certificar la interoperatividad y compatibilidad entre diferentes fabricantes de productos wireless bajo el estándar IEEE802.11. La WECA fue fundada por 3Com, Cisco, Intersil, Agere, Nokia y Symbol en Agosto de 1999, con el compromiso de impulsar el desarrollo a nivel mundial de la tecnología de LAN inalámbrica bajo el estándar IEEE 802.11.

La lista de miembros se ha incrementado hasta los 170. Desde entonces, Intermec, Microsoft e Intel han formado el Comité de Dirección de WECA, que establece un procedimiento de certificaci´on para garantizar la interoperatividad de los dispositivos entre fabricantes. Aquellos dispositivos con el logo Wi-Fi gozan de esa garantía de interoperatividad. El Wi-Fi fue creado para ser utilizado en redes locales inalámbricas

Aunque se pensaba que el término viene de Wireless Fidelity como equivalente a Hi-Fi, High Fidelity, que se usa en la grabación de sonido, realmente la WECA contrató a una empresa de publicidad para que le diera un nombre a su estándar, de tal manera que fuera fácil de identificar y recordar.

Phil Belanger, miembro fundador de Wi-Fi Alliance que apoyó el nombre Wi-Fi escribió:

Wi-Fi y el Style logo del Ying Yang fueron inventados por la agencia Interbrand, contratamos para que hiciera un logotipo y un nombre que fuera corto, tuviera mercado y fuera fácil de recordar. Se necesítaba algo que fuera m´as llamativo que IEEE 802.11b de Secuencia Directa.

## 13.3 Puntos de acceso

L os puntos de acceso, tambi´en llamados APs o wireless access point, son equipos hardware configurados en redes Wi-Fi y que hacen de intermediario entre la computadora y la red externa (local o Internet). El access point o punto de acceso, hace de transmisor central y receptor de las señales de radio en una red Wireless.

Los puntos de acceso utilizados en casa o en oficinas, son generalmente de tamaño pequeño, componiéndose de un adaptador de red, una antena y un transmisor de radio. Existen redes Wireless pequeñas que pueden funcionar sin puntos de acceso, llamadas redes ad-hoc o modo peer-to-peer, las cuales solo utilizan las tarjetas de red para comunicarse. Las redes más usuales que se ven son en modo estructurado, es decir, los puntos de acceso har´an de intermediario o puente entre los equipos Wi-Fi y una red Ethernet cableada. También harán la función de escalar a más usuarios según se necesite y podrán dotar de algunos elementos de seguridad.

Normalmente, los puntos de acceso van conectados físicamente por medio de un cable de pares a otro elemento de red, en caso de una oficina o directamente a la l´ınea telefónica si es una conexión doméstica. En este último caso, el AP estará haciendo también el papel de Router. Son los llamados Wireless Routers los cuales soportan los est´andar IEEE 802.11x. Cuando se crea una red de puntos de acceso, el alcance de este equipo para usuarios que se quieren conectar a él se llama **celda**. Usualmente se hace un estudio para que dichas celdas estén lo más cerca posible, incluso solapándose un poco. De este modo, un usuario con un portátil, podría moverse de un AP a otro sin perder su conexión de red. Los puntos de acceso antiguos, solían soportar solo a 15 a 20 usuarios.

Hoy en d´ıa los modernos APs pueden tener hasta 255 usuarios con sus respectivas computadoras conect´andose entre ellas. Los puntos de acceso inal´ambricos permiten conectar varias conexiones Ethernet o Fast Ethernet, y a su vez conectar varios clientes sin cable. Muchos de estos dispositivos llevan ya instalado su propio Firewall con el que proteger la red.

En realidad Wi-Fi está diseñado para conectar computadoras a la red a distancias

reducidas, cualquier uso de mayor alcance está expuesto a un excesivo riesgo de interferencias. Existen varias alternativas para garantizar la seguridad de estas redes. Las más comunes son la utilización de protocolos de cifrado de datos para los estándares Wi-Fi como el WEP, el WPA, o el WPA2 que se encargan de codificar la información transmitida para proteger su confidencialidad, proporcionados por los propios dispositivos inalámbricos. La mayoría de las formas son las siguientes:

- WEP cifra los datos en su red de forma que sólo el destinatario deseado pueda acceder a ellos. Los cifrados de 64 y 128 bits son dos niveles de seguridad WEP; codifica los datos mediante una **clave** de cifrado antes de enviarlo al aire. Este tipo de cifrado no está muy recomendado, debido a las grandes vulnerabilidades que presenta, ya que cualquier cracker puede conseguir sacar la clave.
- WPA: presenta mejoras como generación dinámica de la clave de acceso; las claves se insertan como de dígitos alfanuméricos, sin restricción de longitud.
- IPSEC (túneles IP): en el caso de las VPN y el conjunto de estándares IEEE 802.1X, que permite la autenticación y autorización de usuarios.
- Filtrado de MAC, de manera que sólo se permite acceso a la red a aquellos dispositivos autorizados. Es lo m´as recomendable si solo se va a usar con los mismos equipos, y si son pocos.
- Ocultación del punto de acceso: se puede ocultar el punto de acceso (Router) de manera que sea invisible a otros usuarios.
- El protocolo de seguridad llamado WPA2 (estándar  $802.11$ j), que es una mejora relativa a WPA. En principio es el protocolo de seguridad más seguro para Wi-Fi en este momento. Sin embargo, requieren hardware y software compatibles, ya que los antiguos no lo son. A pesar de esto, no existe una alternativa totalmente fiable, ya que todas ellas son susceptibles de ser vulneradas.

#### 13.4 Arduino Yún

L os dise˜nadores de este modelo Arduino se inspiraron en el nombre Y´un porque en el idioma mandarín significa **nube**, el primero de la gama innovadora con Wi-Fi, que combina la potencia de Linux con la facilidad del uso de la plataforma de arquitectura abierta. Arduino Yún es una tarjeta electrónica basada en el microcontrolador ATmega32u4 y un soporte Wi-Fi (Soc Atheros AR9331) que utiliza Linino, la versión modificada de OpenWRT que es la distribución de Linux más usada para dispositivos embebidos. El procesador Atheros es compatible con Linux y está basado en OpenWrt llamado OpenWrt-Yún. La tarjeta soporta el Ethernet y Wi-Fi, un puerto USB-A, ranura para tarjeta micro-SD, 20 entradas digitales entrada/salida (de los cuales 7 se pueden utilizar como salidas PWM y 12 entradas como analógicas), un oscilador de 16MHz, una conexión micro USB, un ICSP, y 3 botones de reset (reinicialización o reposición), como lo muestra la figura 13.1, mientras que en la figura 13.2 se muestras las caras superior e inferior.

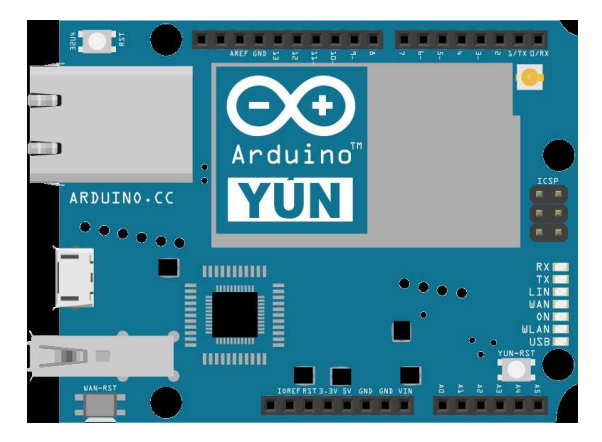

Figura 13.1 Tarjeta Arduino Yún.

El diseño de la tarjeta Yún ha sido una colaboración con la empresa Dog Hunter, especializada en Linux. De acuerdo con Zoe Romano, responsable de Estrategia Digital del proyecto, comunicar Arduino con servicios complejos ha sido todo un reto debido a la limitada memoria disponible y la tendencia a usar formatos basados en texto como XML que requieren bastante memoria RAM. Con Arduino Yún se creó la biblioteca Bridge que delega todas las conexiones de red y el procesamiento

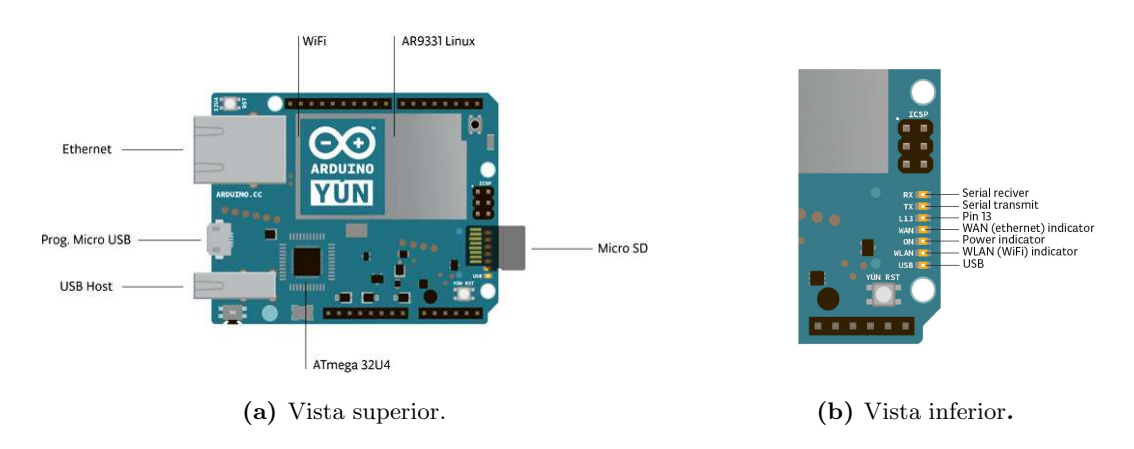

**Figura 13.2** Vista superior e inferior de la tarjeta Arduino Yún.

de las transacciones y protocolos de red con el Linux. Se trabaja desde la versión 1.5.7 del Arduino IDE, que permite obtener el máximo de los resultados con esta tarjeta. La tarjeta Arduino Yún se distingue de otros modelos Arduino en que se puede comunicar a bordo de la misma tarjeta vía la distribución que hace Linux, ofrece un sistema de red de gran alcance con la facilidad de Arduino. Adem´as de los comandos de Linux como cURL, se puede escribir su propio Shell y python scripts para las interacciones más robustas. La relación entre Atmega 32u4 y Linino AR9331 se muestra en el diagrama a bloques de la figura 13.3.

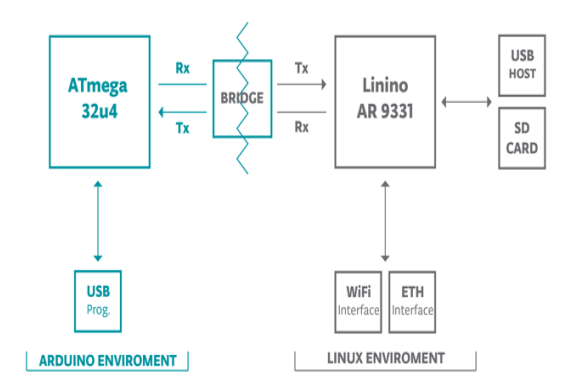

Figura 13.3 Diagrama a bloques de la interacción entre Atmega 32u4 y Linino AR9331.

La librería Bridge facilita la comunicación entre los dos procesadores, dando a

Arduino la posibilidad de ejecutar scripts de shell, comunicarse con las interfaces de red y recibir información del procesador AR9331. El host USB, la interfaz de red y la tarjeta SD no está conectado a la 32u4, pero el AR9331, y la librería Bridge también permite al Arduino interactuar con esos periféricos. Como se ha mencionado la tarjeta Arduino Yún tiene dos procesadores, el microcontrolador Atmega32u4 y AR9331, cuyas características principales se describen en la tabla 13.1.

| Procesador           | Atheros AR9331           |
|----------------------|--------------------------|
| Arquitectura         | MIPS 400 MHz             |
| Voltaje de operación | 3.3 V                    |
| Ethernet             | IEEE 802.3 10/100 Mbit/s |
| Wi-Fi                | IEEE $802.11b/g/n$       |
| USB Type-A           | $2.0$ Host               |
| Tarjeta lectora      | Micro-SD                 |
| RAM                  | 64 MB DDR2               |
| Memoria Flash        | $16 \text{ Mb}$          |
| PoE                  | Compatible 802.3af       |
| Longitud             | $73 \mathrm{~mm}$        |
| Ancho                | $53 \text{ mm}$          |
| Peso                 | 32 g                     |

Tabla 13.1 Características del procesador Linino AR9331.

El diseño completo con sus esquemáticos se encuentra en la página:

http://arduino.cc/en/uploads/Main/arduino-Yun-schematic.pdf

La memoria en el microcontrolador AR9331 no se encuentra dentro del él. La memoria RAM y la memoria de almacenamiento están conectadas externamente. La Yún tiene 64 MB de memoria RAM DDR2 y 16 MB de memoria flash. La

memoria flash se carga previamente de fábrica con una distribución Linux basada en OpenWrt llama OpenWrt-Yún. Se puede cambiar el contenido de la imagen de f´abrica, por ejemplo, cuando se instala un programa o cuando cambia un archivo de configuración. Se puede regresar a la configuración de fábrica pulsando el botón RST WLAN durante 30 segundos.

La instalación OpenWrt-Yún ocupa alrededor de 9 MB de los 16 MB de memoria disponible de la memoria flash interna. Se puede utilizar una tarjeta micro SD si necesita más espacio en disco para la instalación de aplicaciones. No es posible acceder a los pines de I/O del Atheros AR9331, todas las líneas de I/O están ligadas al microcontrolador 32u4. La figura 13.4 muestra las funciones y ubicaciones de los botones de restablecimiento de la tarjeta Yún.

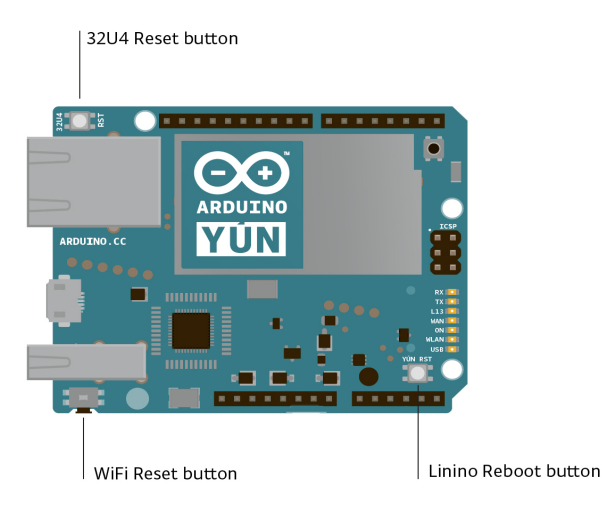

Figura 13.4 Botones de restablecimiento de la tarjeta Yún.

Yún RST: cuando esta línea se lleva a LOW es para restablecer el microprocesador AR9331. Restablecimiento del AR9331 hará que se reinicie del sistema linux, todos los datos almacenados en la memoria RAM se perderán y todos los programas que se están ejecutando se dará por terminado.

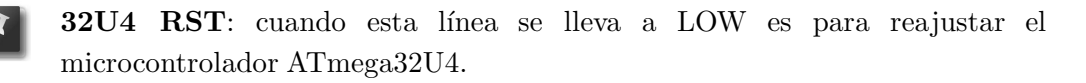

WLAN RST: este botón tiene una doble función.

Primero sirve para restaurar la conexión Wi-Fi a la configuración de fábrica. La configuración de fábrica consiste en poner el Wi-Fi del Yún en el modo de punto de acceso (AP) y asignarle la dirección IP por defecto que es  $192.168.240.1$ , en esta condición se puede conectar con la computadora a la red Wi-Fi que aparecen con el nombre SSID Arduino Yun-XXXXXXXXXXXX, donde las doce caracteres X son la dirección MAC de su Yún.

Una vez conectado se puede llegar al web panel del Yún con un navegador en el 192.168.240.1 o a la dirección http: //arduino.local. La restauración de la configuración Wi-Fi hará que el reinicio del entorno linux. Para restaurar la configuración de Wi-Fi se tiene que mantener pulsado el botón RST WLAN durante 5 segundos. Cuando se pulsa el botón, el LED azul WLAN comenzará a parpadear y se mantendrá todavía parpadeando cuando se suelta el botón después otros 5 segundos indicando que el procedimiento de restauración del Wi-Fi ha sido registrado. La segunda función del botón WLAN RST es restaurar la imagen del linux a la imagen de fábrica por defecto.

Para restaurar el entorno linux debe pulsar el botón durante 30 segundos. Tenga en cuenta que la restauración de la imagen de fábrica te hacen perder todos los archivos guardados y programas instalados en la memoria flash incorporada conectado al AR9331.

La tarjeta Yún tiene una serie de facilidades para comunicarse con una computadora, otro Arduino u otros microcontroladores. El ATmega32u4 proporciona una UART TTL (5V) de comunicación serie dedicada. El 32u4 también permite la serie (CDC) de comunicación a través de USB y aparece como un puerto COM virtual para el software en la computadora. El chip también actúa como un dispositivo de máxima velocidad USB 2.0, el uso de controladores USB COM estándar. El software de Arduino incluye un monitor de serie que permite a los datos textuales sencillos para ser enviados hacia y desde la tarjeta Arduino. Los LEDs RX y TX en el tablero parpadean cuando se están transmitiendo datos a través de la conexión USB a la computadora. El Yún aparece como un teclado y un ratón genérico, y puede ser programado para controlar estos dispositivos de entrada utilizando teclado y ratón. El modelo Yún también tiene funciones de host USB a través de OpenWrt-Yún. Puede conectar periféricos como dispositivos flash USB para almacenamiento adicional, teclados o webcams.

#### 13.4.1 Configuración de la tarjeta Arduino Yún

Esta tarjeta se conecta a la computadora via puerto USB, como se muestra en la figura 13.5.

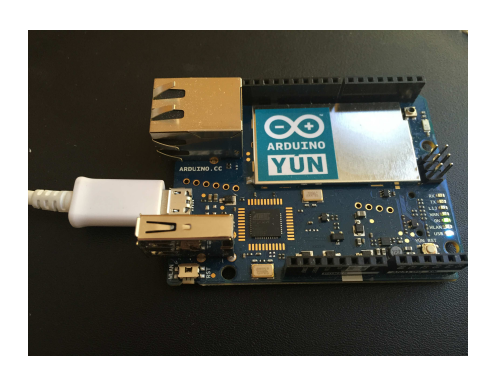

Figura 13.5 Conectando el puerto USB de la tarjeta Yún.

Cuando se enciende la tarjeta, en la computadora donde está conectada se verá una nueva red Wi-Fi disponible que tiene el prefijo Arduino Yun como se puede observar en la figura 13.6

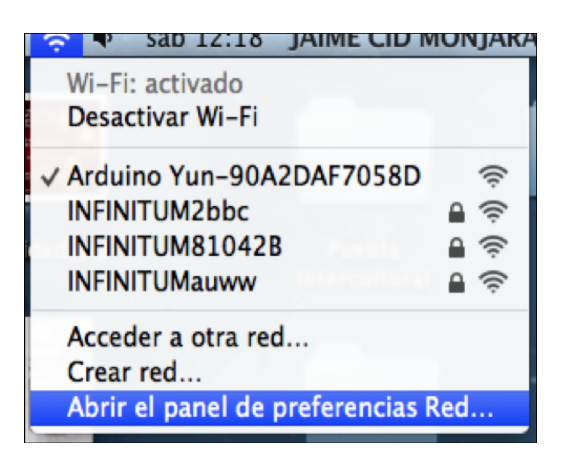

Figura 13.6 Conexión Wi-Fi a la tarjeta Arduino Yún.

Una vez que se ha conectado la red mediante Wi-Fi, se ingresa al siguiente sitio (ver pantalla de la figura 13.7:

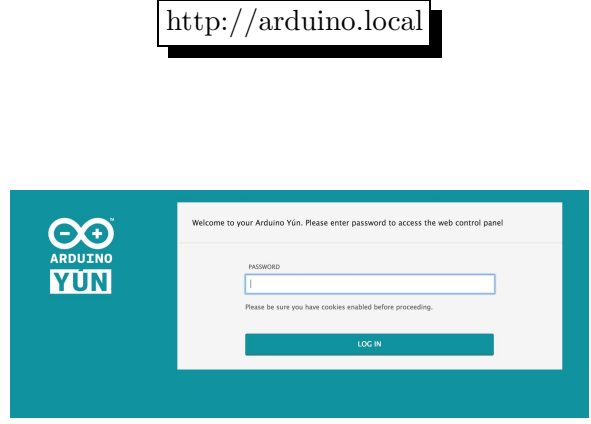

Figura 13.7 Arduino local.

Ahora, podrá realizar la configuración en la opción **PASSWORD**, inserte la palabra arduino. Una vez que ha digitalizado la contraseña, aparecerá una ventana en la que se podrá ver la información de la tarjeta YÚN como se indica en la figura 13.8.

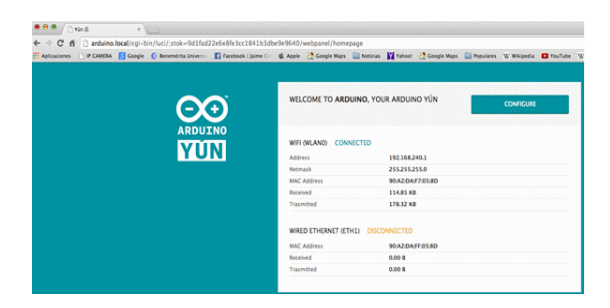

Figura 13.8 Configuración inicial del modelo Yún.

Se inicia la configuración haciendo click en el botón **CONFIGURE** y se le da a Arduino el nombre que se desee, en este caso **alfaomega**. También se puede cambiar la contraseña configurando la red Wi-Fi para que se conecte a ella y poder trabajar con la tarjeta como lo muestra la figura 13.9.

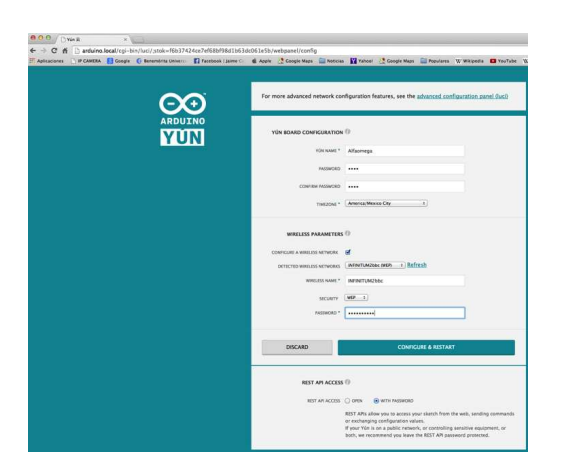

Figura 13.9 Configuración nueva del modelo Yún.

Finalmente, se hace click en Configure  $\&$  Restart para acabar la configuración del Arduino Yún y reiniciarlo como se muestra en figura 13.10.

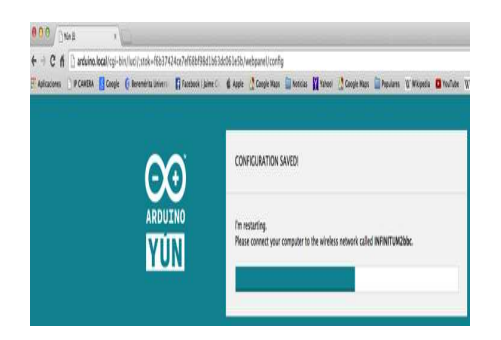

Figura 13.10 Guardar configuración.

Para volver a entrar a la configuración de Arduino, introducir el nombre que se le dio, concatenado con **.local**. En este caso es **alfaomega.local** y dar la contraseña propuesta como se aprecia en la figura 13.11.

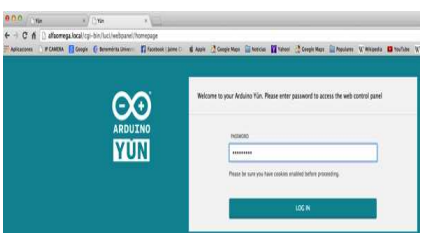

Figura 13.11 Ingresando a la configuración del modelo Yún.

La tarjeta vía Web tiene una configuración de bienvenida como se muestra en la figura 13.12.

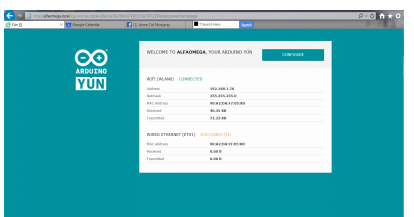

Figura 13.12 Configuración de bienvenida.

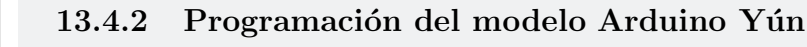

Para programar el modelo Arduino Yún, se requiere instalar como mínimo la versión 1.5.7 del ambiente de programación Arduino IDE (preferentemente la versión 1.6.1) o posterior). Para abrir el primer sketch se inicia dentro del IDE Arduino el men´u de Herramientas→Puerto, seleccionar el puerto de la tarjeta de Arduino Yún como se puede observar en la figura 13.13.

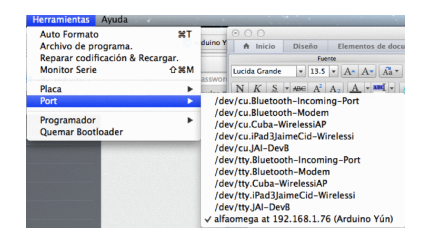

Figura 13.13 Selección del puerto Arduino Yún.

También seleccione el modelo de tarjeta Arduino Yún dentro de las opciones posibles como se infica en la figura 13.14.

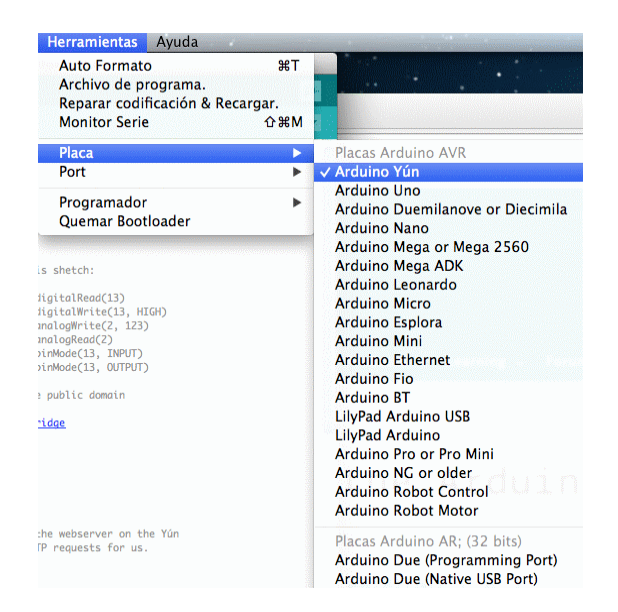

Figura 13.14 Selección del tipo de tarjeta Arduino Yún.

Como una prueba inicial de programación con la tarjeta Arduino Yún, cargue el ejemplo Blink; para esto, del menú Archivo  $\rightarrow$  Ejemplos  $\rightarrow$  Basics  $\rightarrow$  Blink como se muestra en la figura 13.15.

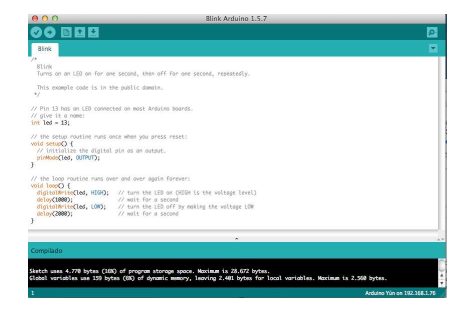

Figura 13.15 Sketch Blink.

Cuando quiera cargar el sketch **Blink** a la tarjeta Arduino Yún, pedirá la contraseña al conectarse a Wi-Fi como se muestra en la figura 13.16.

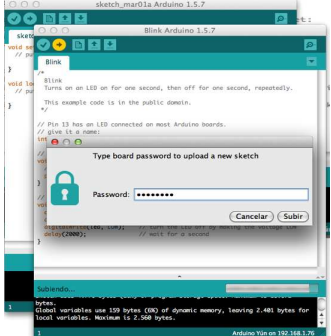

Figura 13.16 Contraseña para descargar el sketch Blink.

Cuando se encuentre en ejecución el sketch Blink en la tarjeta Arduino Yún, el Led estará parpadeando como se representa en la figura 13.17.

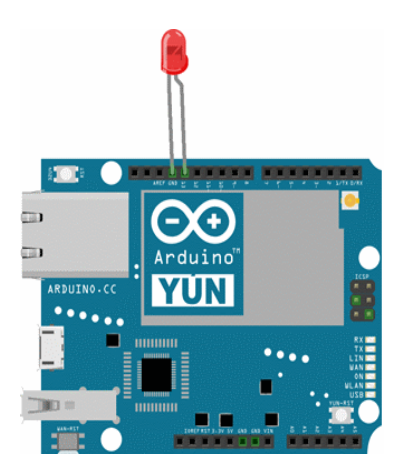

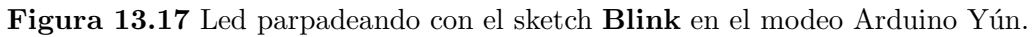

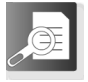

#### 13.4.3. 13.4.3 Ejemplo Bridge

Otro ejemplo básico para la tarjeta Arduino Yún es el sketch **Bridge** que se indica en la figura 13.18 (puede descargarse directamente del menú de ejemplos del ambiente de programación Arduino). Si se compila y se se descarga este sketch a la tarjeta Arduino Yún se podrán correr aplicaciones gratuitas de YÚN, como Pin Controller

para iOS, iPad y iPhone o sus equivalentes en Android para comunicación vía Wi-Fi, donde el paso inicial es hacer los ajustes a la conexión como se muestra en la imagen de la figura 13.19.

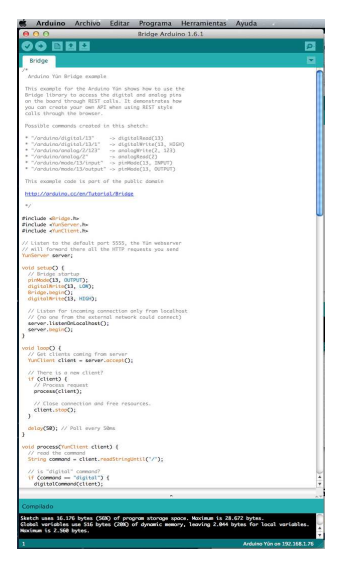

Figura 13.18 Sketch Bridge.

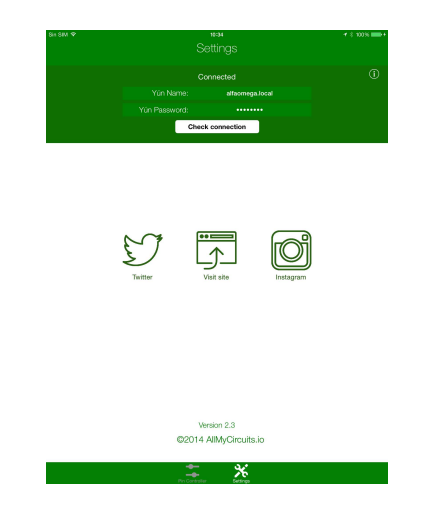

Figura 13.19 Ajustes para alfaomega.local.

Por medio de la aplicación Pid Controller para Ipads es posible manipular inalámbricamente las señales y puertos digitales en la tarjeta Arduino Yún, tal y como se indica en la figura 13.20.

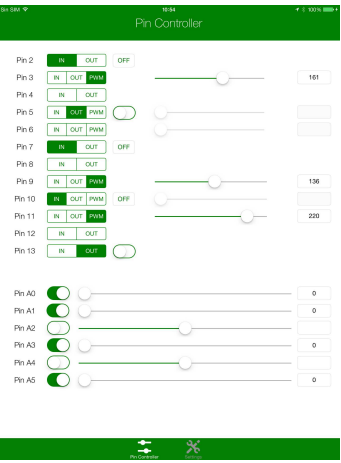

Figura 13.20 Aplicación Ipad: Pin Controller de la tarjeta Arduino Yún.

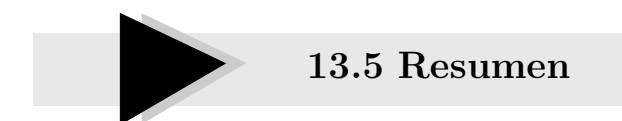

E I L Wi-Fi utiliza ondas de radio en lugar de cables, lo que facilita la conexión entre dispositivos y el fácil mantenimiento de la red. El Wi-Fi está siendo utilizado cada vez m´as como herramienta para facilitar la comunicaron entre diferentes dispositivos. El aumento de su uso se debe a su bajo costo y alta productividad. Son cada vez m´as los sitios que cuentan con esta tecnolog´ıa ya que cualquier dispositivo puede ser adaptado para funcionar con el Wi-Fi.

Los estándares utilizados son necesarios ya que con estos se busca la compatibilidad entre los dispositivos. Es una red segura ya que son muchos los mecanismos que se han inventado para mantenerla a salvo. El modelo Arduino Yún es una tarjeta electr´onica basada en el microcontrolador ATmega32u4 y un soporte Wi-Fi (Soc Atheros AR9331) que utiliza Linino, la versión modificada de OpenWRT que es la distribución de Linux más usada para dispositivos embebidos.

El modelo Arduino Yún soporta el Ethernet y Wi-Fi, un puerto USB-A, ranura para

tarjeta micro-SD, 20 entradas digitales entrada/salida (de los cuales 7 se pueden utilizar como salidas PWM y 12 entradas como analógicas), un oscilador de 16MHz, una conexión micro USB, un ICSP, y un 3 botones de reposición.

La librería **Bridge** facilita la comunicación entre los dos procesadores, dando a Arduino la posibilidad de ejecutar scripts de shell, comunicarse con las interfaces de red y recibir información del procesador AR9331. El host USB, la interfaz de red y la tarjeta SD no está conectado a la 32u4, pero el AR9331, y la librería Bridge también permite al Arduino interactuar con esos periféricos.

#### 13.6. 13.6 Referencias selectas

E n esta sección se proporciona al lector bibliografía específica y sitios Web con información de Wi-Fi.

- Matt Anniss. "How Does Wi-Fi Work?", High-Tech Science, January, 2014.
- Wolter Lemstra and Vic Hayes. "The Innovation Journey of Wi-Fi: The Road to Global Success ", Dec 27, 2010.
	- Harold Davis. "Absolute Beginner's Guide to Wi-Fi Wireless Networking ", May 7, 2004.

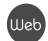

https://www.ieee.org/publications standards/index.html

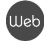

http://www.wi-fi.org/

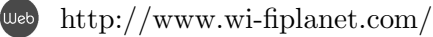

http://arduino.cc/en/Main/ArduinoBoardYun?from=Products.ArduinoYUN

## 13.7 Problemas propuestos

E n esta sección se presentan un conjunto de problemas para mejorar el grado  $\Box$  de comprensión de los temas y conceptos tratados en este capítulo.

- 13.7.1 Describa en el entorno que te rodea en donde tienes la presencia del estándar IEEE 802.11x.
- 13.7.2 Se˜nale y compare el espectro de frecuencia en las cuales se dan las comunicaciones de Wi-Fi.
- 13.7.3 Especifique algunas alternativas para garantizar la seguridad de estas redes inalámbricas vía Wi-Fi
- 13.7.4 *;* Para qué tipos de comunicación inalámbrica de la IEEE es compatible la tarjeta Arduino Yún?
- 13.7.5 Describa brevemente el principio de funcionamiento de los tres botones de restablecimiento de la Tarjeta Arduino Yún.
- 13.7.6 Diseñar un sketch que se ejecute en la tarjeta Arduino Yún donde pueda leer una entrada analógica de la tarjeta Arduino y trasmita esa lectura por comunicación Wi-Fi hacia otro dispositivo inalámbrico (computadora, Ipod, Tablet, Ipad, etc.).
- 13.7.7 Realizar un sketch que ejecute la función  $y = \text{sen}(t)$  en el modelo Arduino Yún, y transmita inalámbricamente los datos de esa función a **MATLAB** para su representación gráfica.